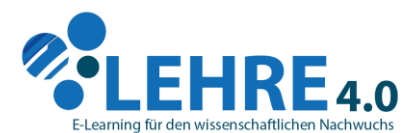

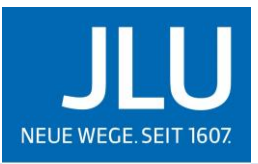

JUSTUS-LIEBIG-<br>UNIVERSITAT<br>GIESSEN

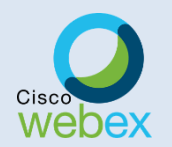

 $\overline{a}$ 

Veranstaltungsablauf und Inhalte der E-Learning Lunch Bag Session zu dem Videokonferenzsystem

**- CISCO WEBEX MEETINGS/EVENTS -**

# **Veranstaltungsablauf**

Was erwartet Sie in dem Webinar "Cisco Webex Meetings/Events"?

| <b>MEETINGS ANSETZEN</b><br>Grundlegende Informationen<br>Meeting-Typ wählen<br>Datum & Zeit einstellen<br>Teilnehmer <sup>1</sup> hinzufügen<br>Audioverbindungsoptionen<br>Tagesordnung einstellen<br>Ansetzoptionen für Meetings<br>Meeting-Vorlagen anlegen und speichern<br><b>EVENT ANSETZEN</b><br>Home-Be-<br>Grundlegende Informationen<br>Datum & Uhrzeit einstellen<br>Teilnehmer hinzufügen & Registrierungsoptionen<br>Audio-Konferenz-Einstellungen<br>Event-Beschreibung & Optionen<br>$\bullet$<br>Moderatoren & Diskussionsleitung einstellen<br>$\cdot$<br>E-Mail-Nachrichten-Funktion<br>Event-Vorlagen anlegen und speichern<br><b>MEETINGS STARTEN &amp; DURCHFÜHREN</b><br>Benutzeroberfläche<br>Stummschalten<br>Mein Video anhalten<br>Inhalte freigeben/teilen<br>Chat anzeigen<br>Teilnehmeranzeige<br>weitere Optionen | <b>HANGOUT</b>                                                                                                    |  |
|----------------------------------------------------------------------------------------------------|----------------------------------------------------------------------------------------------------|--|
| <b>FREIGABE-OPTIONEN</b><br>Inhalte teilen<br>Webbrowser freigeben<br>Multimedia freigeben<br>Meeting-Fenster freigeben                                                                                                    | In einem virtuellen Rundgang<br>führen wir Sie durch das Video-<br>konferenzsystem Cisco Webex<br>Meetings und Events.<br>Wir zeigen Ihnen alle relevan-<br>ten Funktionen die sie benöti-<br>gen, um ein Meetings/Events<br>anzusetzen, zu starten und<br>durchzuführen. Sie lernen den<br>browserbasierten<br>reich und die Benutzeroberflä-<br>che während einer Videokonfe-<br>renz kennen.<br>In einem moderierten Chat ha-<br>ben Sie während des Hangouts<br>jederzeit die Möglichkeit Fra-<br>gen zu stellen.<br>Folgend finden Sie eine Über-<br>sicht aller Funktionen, die sie<br>während des Hangouts ken-<br>nenlernen. |  |

<sup>&</sup>lt;sup>1</sup> Es werden die vom System vorgegebenen Bezeichnungen für Benutzerrollen (generisches Maskulinum) verwendet. Weibliche und anderweitige Geschlechteridentitäten werden dabei ausdrücklich mitgemeint, soweit es für die Aussage erforderlich ist.

## **BEREICHE & LAYOUT VERWALTEN**

 Teilnehmeranzeige, Chat, Protokolle, Umfragen, Multimedia-Anzeige verwalten

## **ALLGEMEINE AUDIO- UND VIDEOEINSTELLUNGEN VERWALTEN**

- Alle stummschalten
- Stummschaltung aller aufheben
- Stummschalten bei Beitritt
- Einzelne stummschalten
- Ton bei Eintreten und Verlassen verwalten

#### **BERECHTIGUNGEN ZUWEISEN**

- Eigene Rolle ändern
- Gastgeber-Rolle zurückfordern
- Teilnehmer ausschließen

## **BEGRÜßUNGSNACHRICHT EINSTELLEN**

### **MEETING-OPTIONEN EINSTELLEN**

- Allgemein
- · Inhalte freigeben
- · Importmodus
- Meeting-Informationen ausgeben

#### **CHAT-FUNKTIONEN**

- Einzelchat
- Chat an Alle
- Chat speichern

## **UMFRAGE-FUNKTIONEN**

- Umfrage aktivieren
- Umfrage importieren
- Neue Umfrage erstellen
- · Fragetypen
- Umfrageoptionen
- Antworten ausgeben und anzeigen
- Umfrage speichern

## **EVENT STARTEN & DURCHFÜHREN**

## *Benutzeroberfläche*

- · Stummschalten
- Mein Video anhalten
- Inhalte freigeben/teilen
- Rekorderaufzeichnung
- Chat anzeigen
- Teilnehmeranzeige
- Weitere Optionen

## **FREIGABE-OPTIONEN**

- Meinen Desktop teilen
- Dateien teilen
- Anwendungen freigeben
- Whiteboard freigeben
- Webbrowser freigeben
- Multimedia freigeben
- Mein Event-Fenster teilen

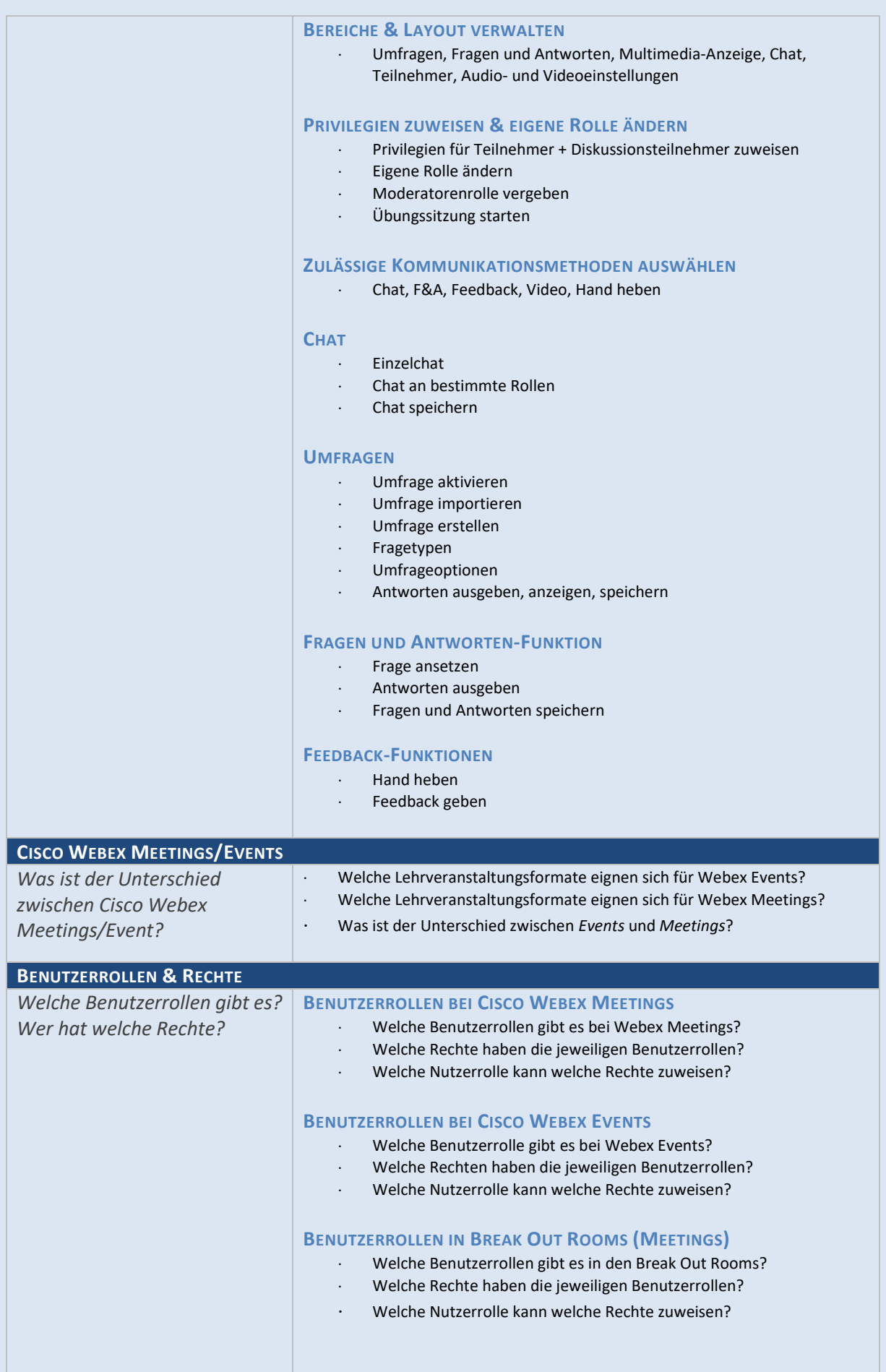

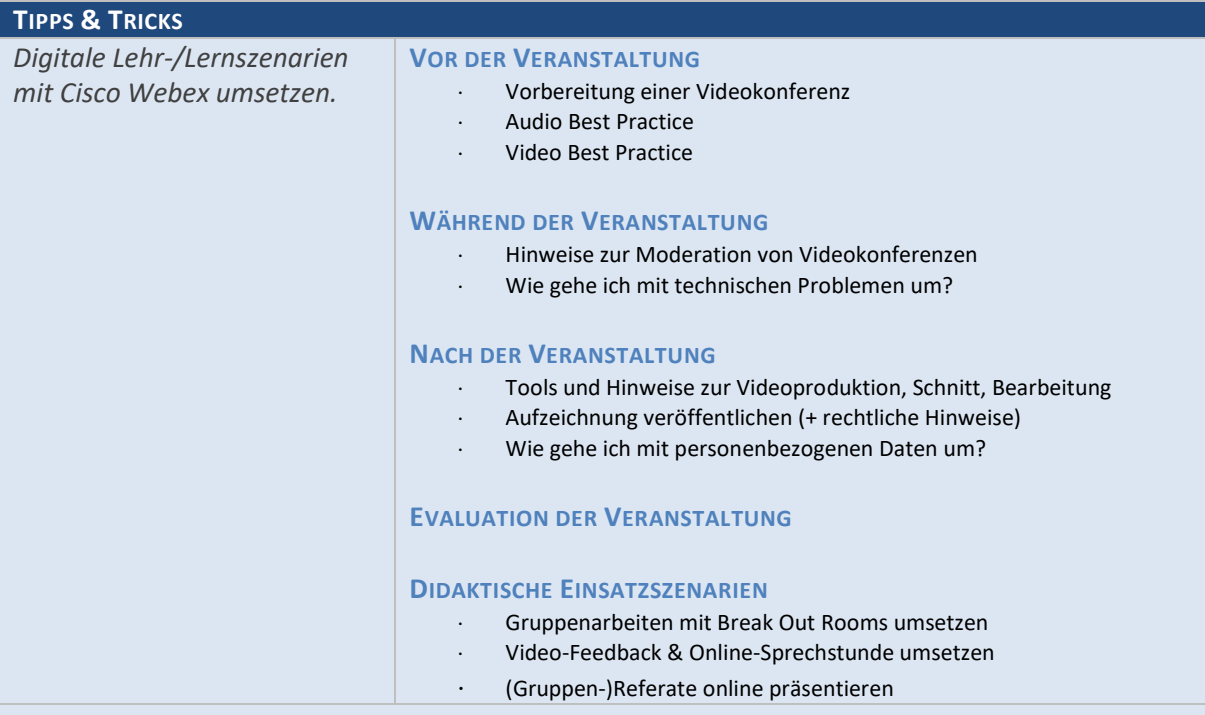